# MyRefinitiv

**Product Change Notifications Guide**

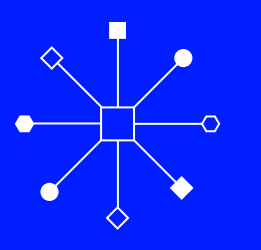

#### **Contents**

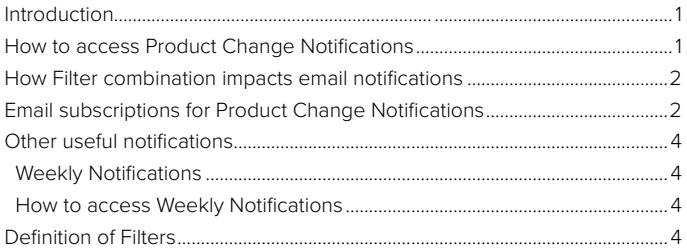

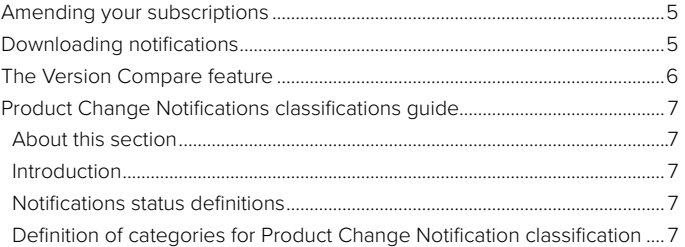

### **Introduction**

Product Change Notifications are published to communicate advance information about planned changes covering technical, commercial, compliance and administrative impact. Product Change Notifications keep you informed of changes that could affect your business or may require you to take action.

Go to the section [Weekly Notifications](#page-4-0) in this guide to learn about this subset of Product Change Notifications.

This document includes a section that explains how [Product Change Notifications](#page-6-0) are classified, providing the definitions of each aspect of the classification categories.

Data and Product Change Notifications are published online at [MyRefinitiv](https://my.refinitiv.com/content/mytr/en/signin.html/), with a subscription feature that enables you to receive notifications of interest by email.

#### In MyRefinitiv, you can:

- View and filter notifications in the new and historical formats via separate tiles
- Use filters to save your searches for future use
- Download notifications into Excel® to review, filter or annotate and view notifications in PDF format
- Use the Version Compare feature

**Reminder:** If you do not have access to MyRefinitiv, please [register](https://my.refinitiv.com/content/mytr/en/signin.html/). If you are a Refinitiv® Eikon user, you can use your user ID and password to log in.

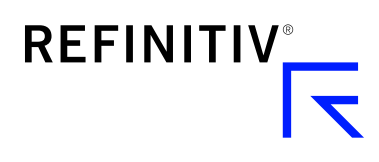

#### **How to access Product Change Notifications**

To view Product Change Notifications online, please register or log in at [myrefinitiv.com](https://my.refinitiv.com/content/mytr/en/signin.html). Once logged in, click Notifications & Alerts on the left-hand menu and click View Product Change Notifications.

To see the latest notifications, click the Product Change Notifications pane. To view previously published notifications, click the Product Change Notifications (Prior to 7 March 2022) pane.

Hint: You can also enter a Product Change Notification number in the Search field (at the top of any MyRefinitiv page) to go straight to a specific notification.

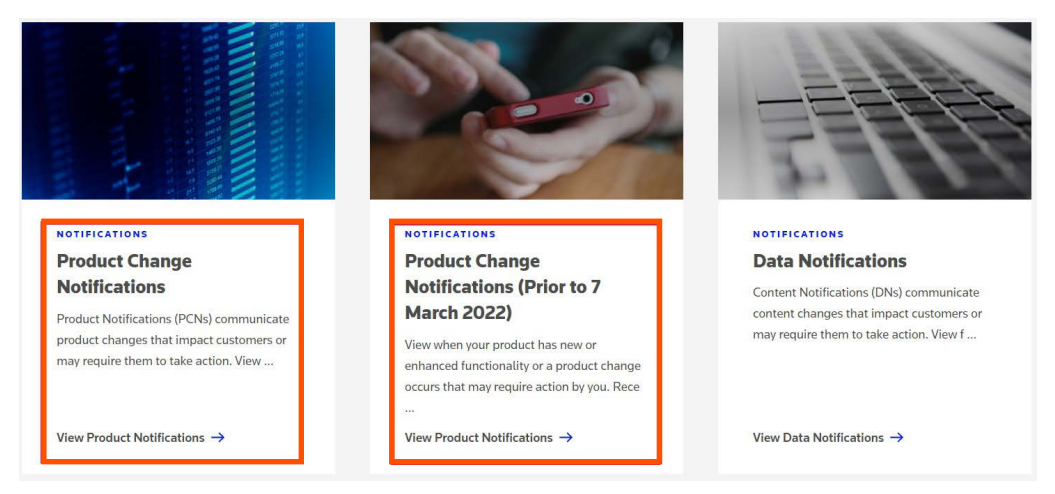

#### **How Filter combination impacts email notifications**

When a notification is published, an email is sent to all subscribers whose subscriptions match the classification of the notification.

#### Read this section carefully before subscribing to emails for Product Change Notifications.

When subscribing to Product Change Notifications, the selection of a value(s) from each category is read as an 'AND' command. For example, 'Eikon' AND 'DataScope' AND 'All Change Type'.

A record classified as 'Eikon' and 'DataScope' and with any change type value will be sent to subscribers with exact filters enabled. Subscribers whose subscriptions are set to 'Eikon' and 'Risk Management' won't receive this record as filters do not match. This design is intended to restrict the volume of notifications an individual receives given the total volume of content change that occurs.

The email provides all the information published in the notification with the exception of any documents or URL links. The email will contain information on the effective date, the notification number, the notification title and a summary of the change taking place, its classification details and a link to the record on MyRefinitiv.

#### **Email subscriptions for Product Change Notifications**

You may wish to view the Product Change Notifications page on a regular basis to keep up to date with pending changes. You also have the option to receive an email when a new notification has been posted or when a revision takes place. To do this, first click the Filters icon on the Product Change Notifications page.

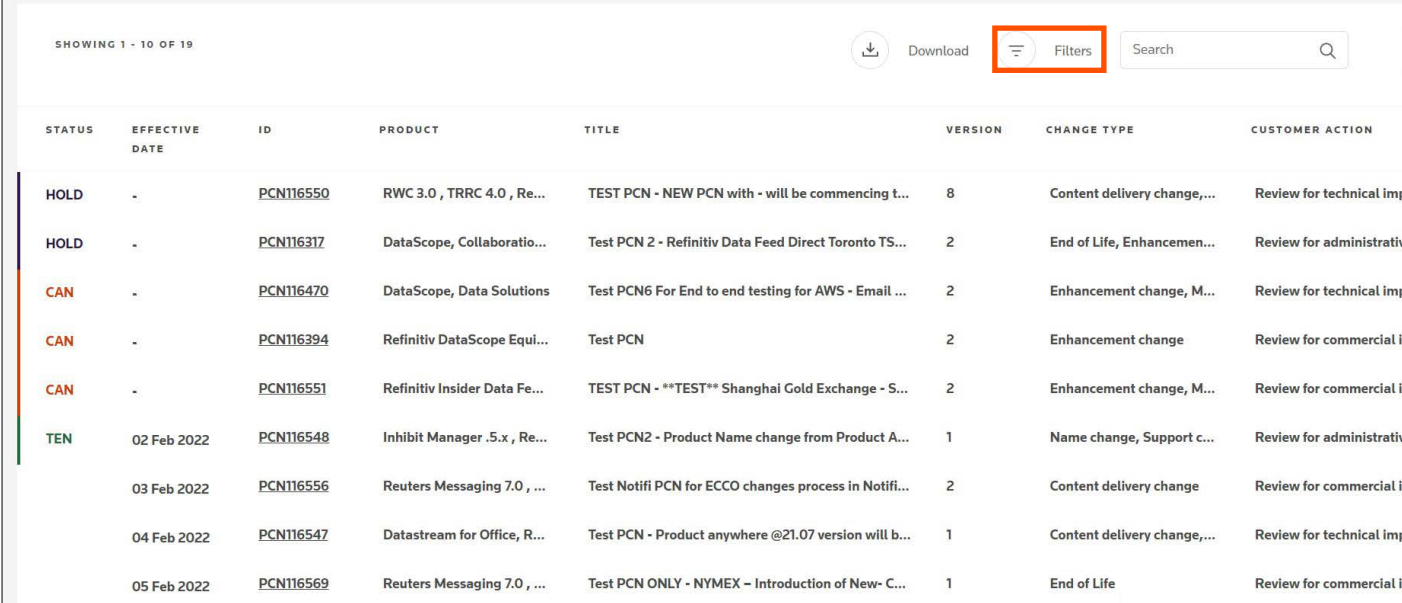

<span id="page-2-0"></span>You will see a list of column filters (you may need to scroll down to view all of them).

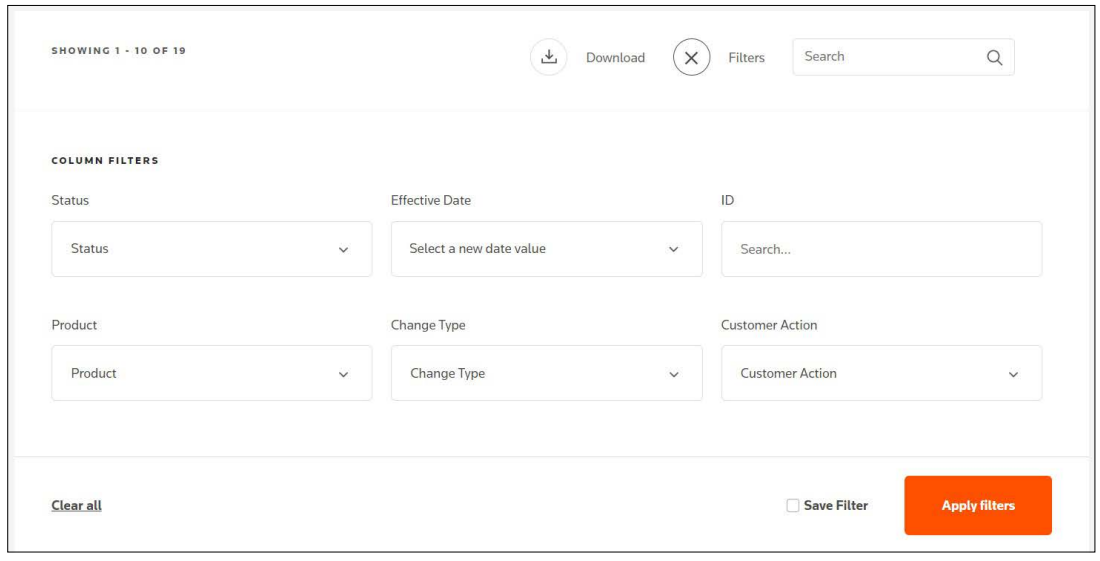

The filters enable you to select and save values, based on the content and change types relevant to you. Filters include Product, Change Type and Customer Action. Each of these has a sub-item that allows you to specify a more granular subscription.

To learn more, see the section [Definition of Filters](#page-4-0) in this guide.

Important note when selecting the filter 'Effective Date' for email notifications: This criterion determines for how long you will receive email notifications. For example, if you select the option 'Next quarter', you will receive the notifications only until the next quarter. To continue receiving these emails, either choose a 'Specific Date Range' in the future or do not select any value for this filter.

Once you have made your selections, tick the Save filters box and click the Apply filter button. A pop-up will display; please enter a name for your filter and click Save.

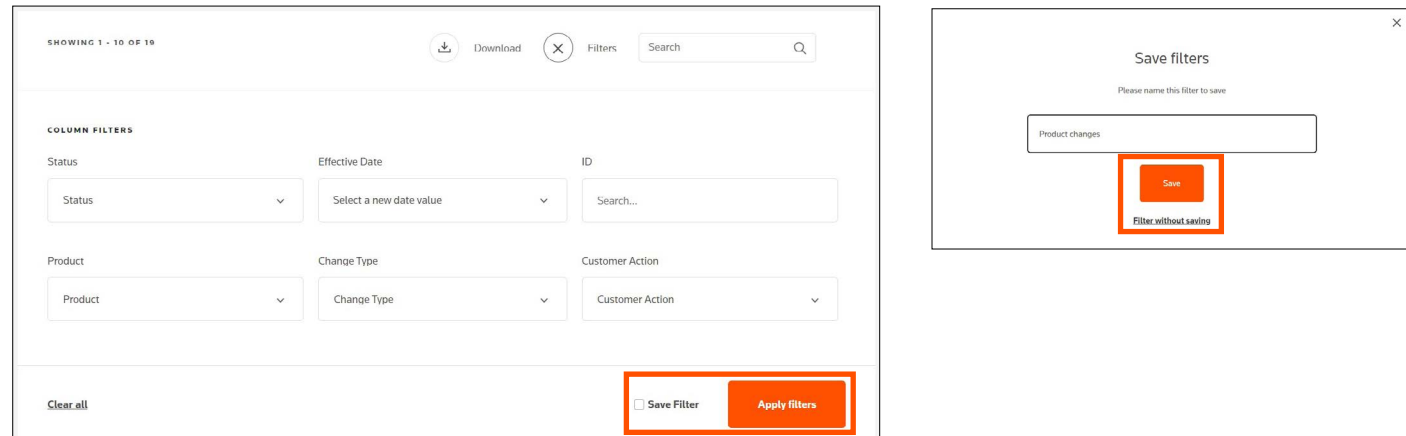

Once saved, click the Email Notifications link at the top of the page.

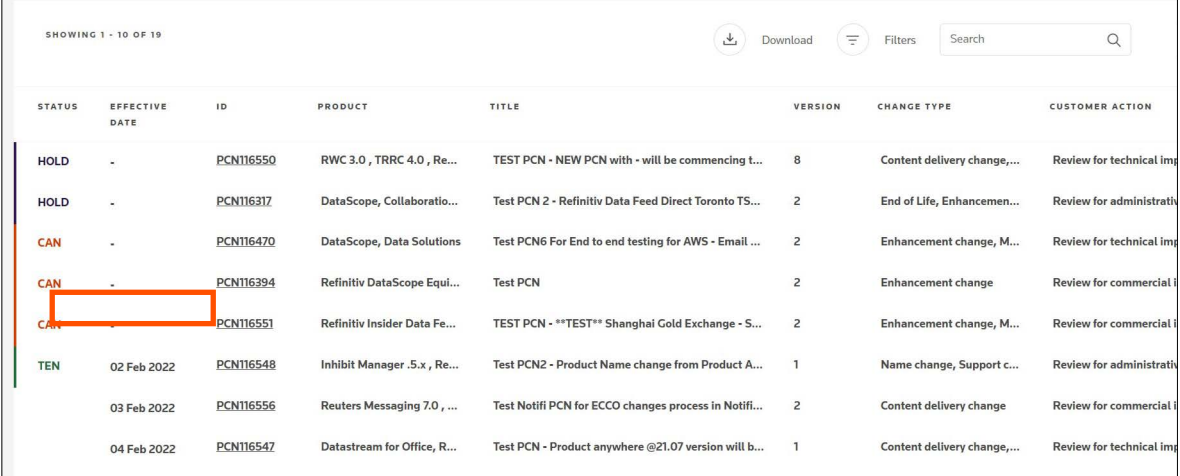

Scroll down to see your newly saved filter and switch the toggle button. If your subscription settings match the classification of the product notification, you will receive an email whenever a new, revised or cancelled notification is published. Note on filter limit: You can create a maximum of nine filters. Once you reach this limit, you will need to delete current filters to be able to create new ones.

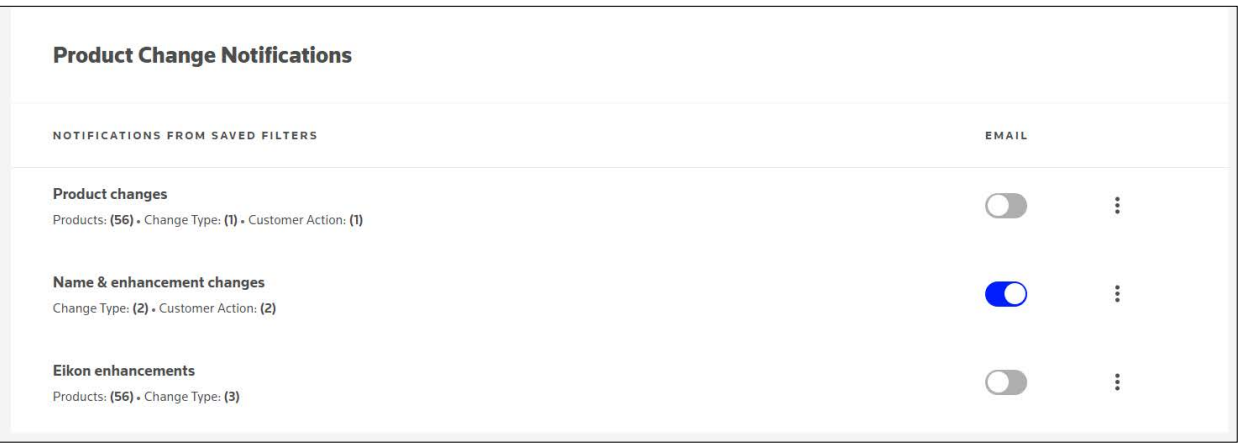

# Other useful notifications

#### **Weekly Notifications**

Every Monday morning, a Weekly Notifications Report is posted to MyRefinitiv. This file enables you to quickly see a list of new and revised notifications. It consists of English-language notifications downloaded from MyRefinitiv with a future effective date. The Review Status (column B) indicates whether a notification is:

- New: published in the last week
- Notified: previously published
- Revised: updated in the last week

#### **How to access Weekly Notifications**

As the reports are sorted by effective date, you may find it useful to see all changes taking place with regards to data. The report is accessible from the left-hand menu; click Notifications & Alerts and view Weekly Notifications to view the Product Change Notifications file.

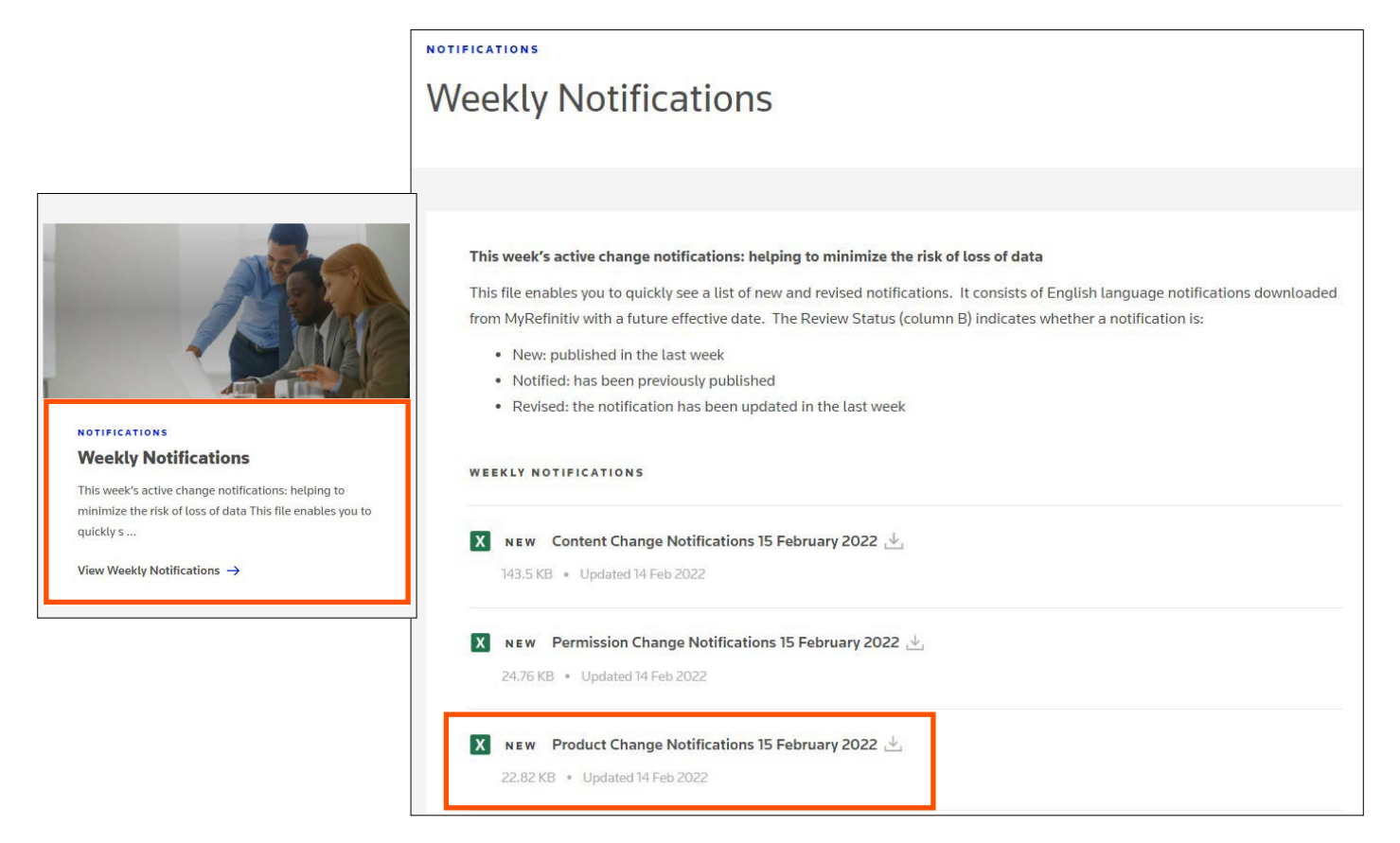

#### <span id="page-4-0"></span>**Definition of Filters**

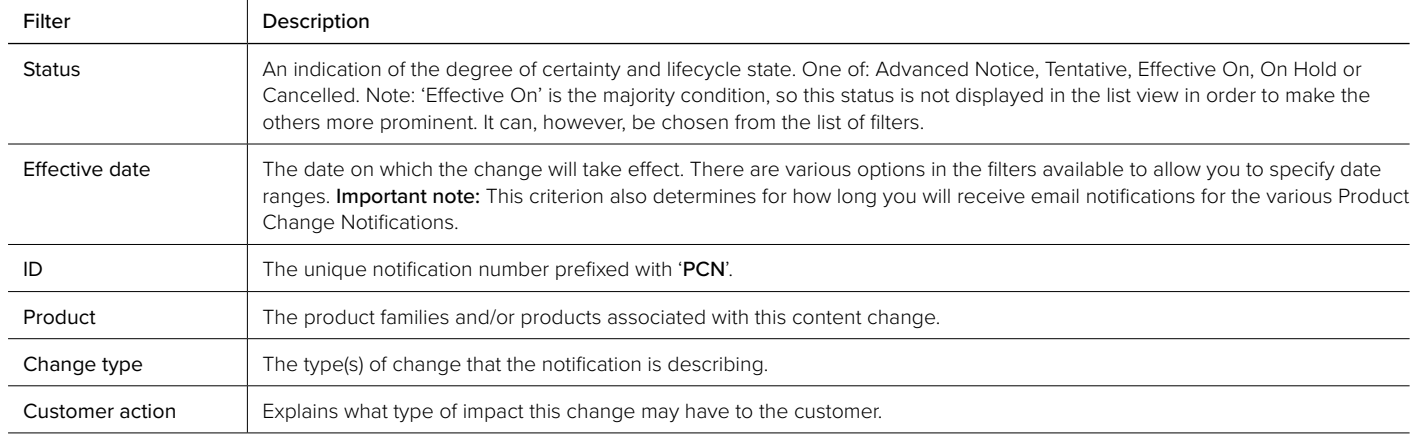

#### **Amending your subscriptions**

If you need to amend or delete your subscriptions, first click the Email Subscriptions link on the Product Change Notifications page. Next, click the kebab button (the three dots) to edit or delete your previously saved filter. Subscription changes that have been applied become effective immediately.

If you do not want to receive emails, you can log in to MyRefinitiv to monitor notifications and switch the email button off. If the round button is on the right, then email notifications are on.

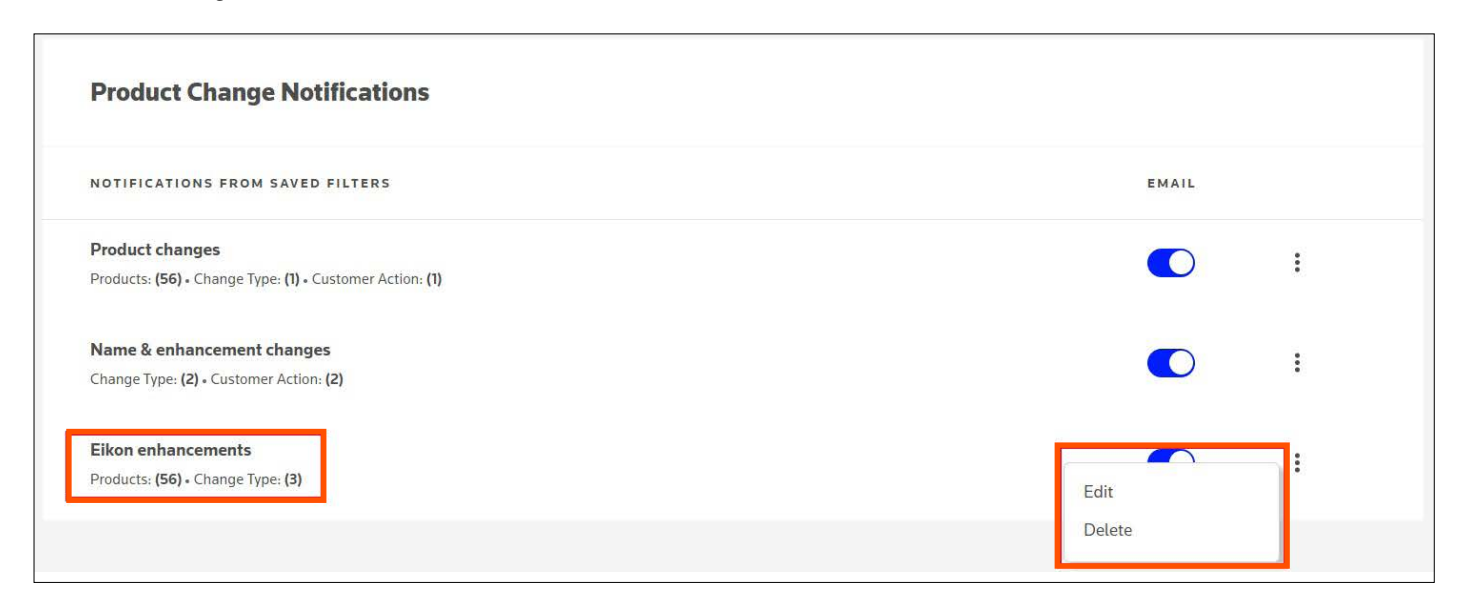

#### **Downloading notifications**

If you prefer to view Data Notifications in Excel format, you can download any set of search results – simply click Download.

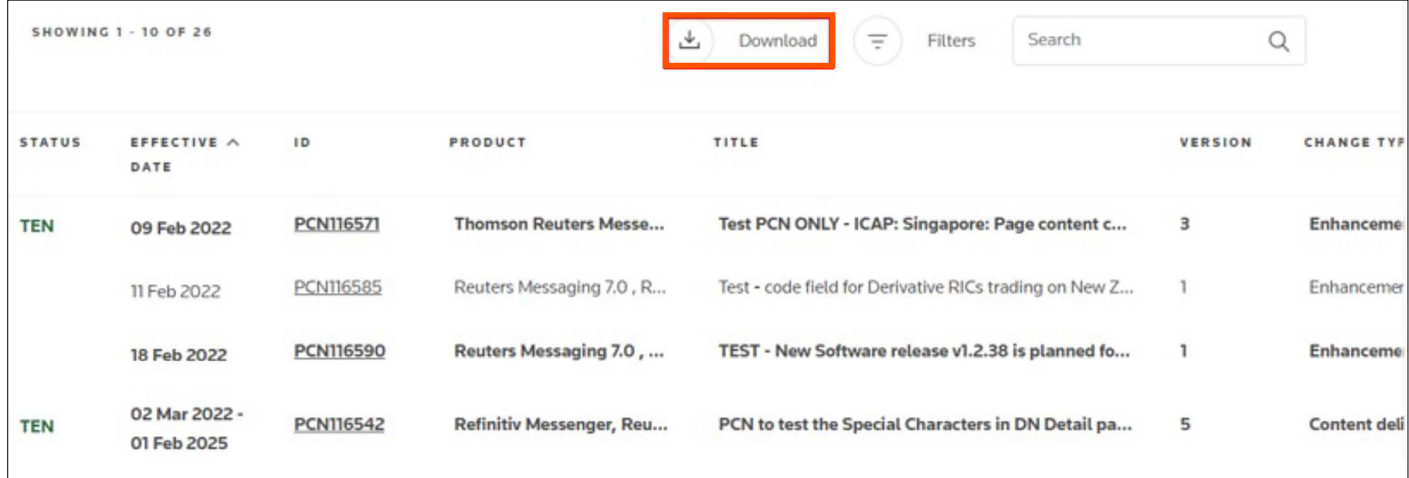

#### <span id="page-5-0"></span>**The Version Compare feature**

This feature enables you to quickly see the difference between the latest published notification and an earlier version of the same notification, to determine whether the update is significant and requires action.

To use this feature, open a notification that has been revised and scroll down to the Versions tab. Tick the relevant boxes and click the Compare button.

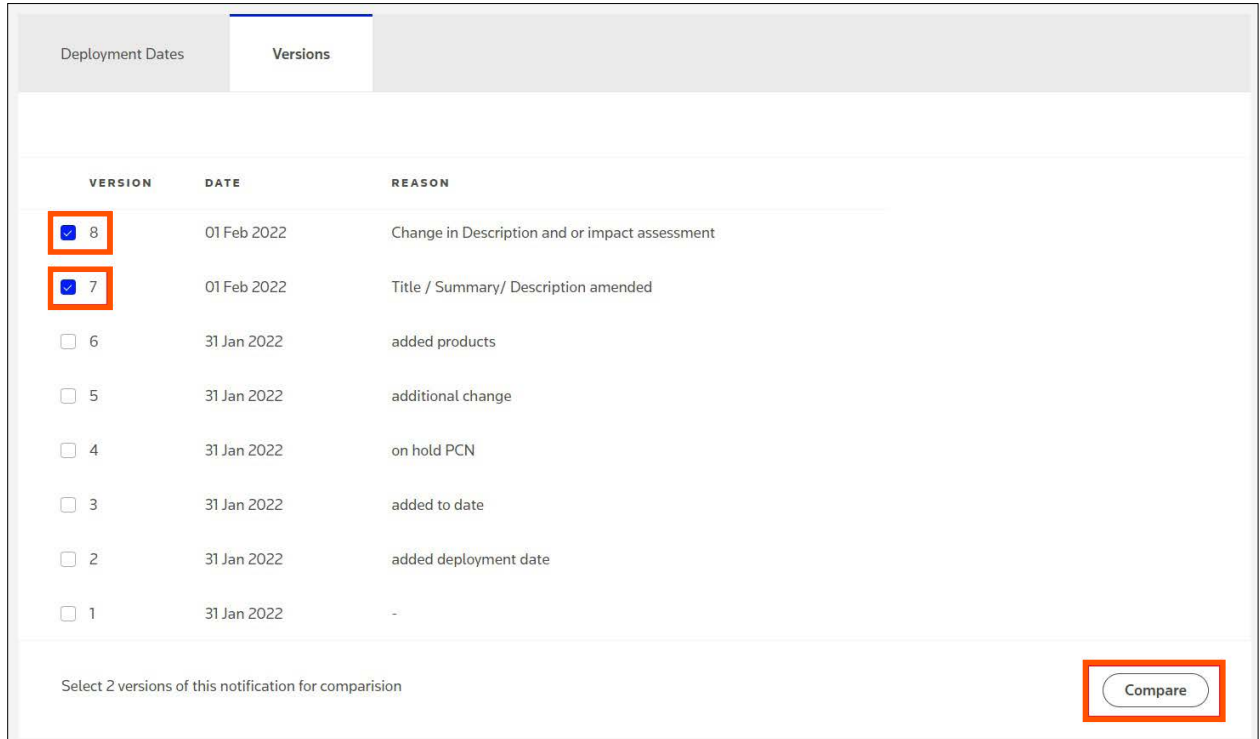

You will see a side-by-side comparison of the sections and content that have changed.

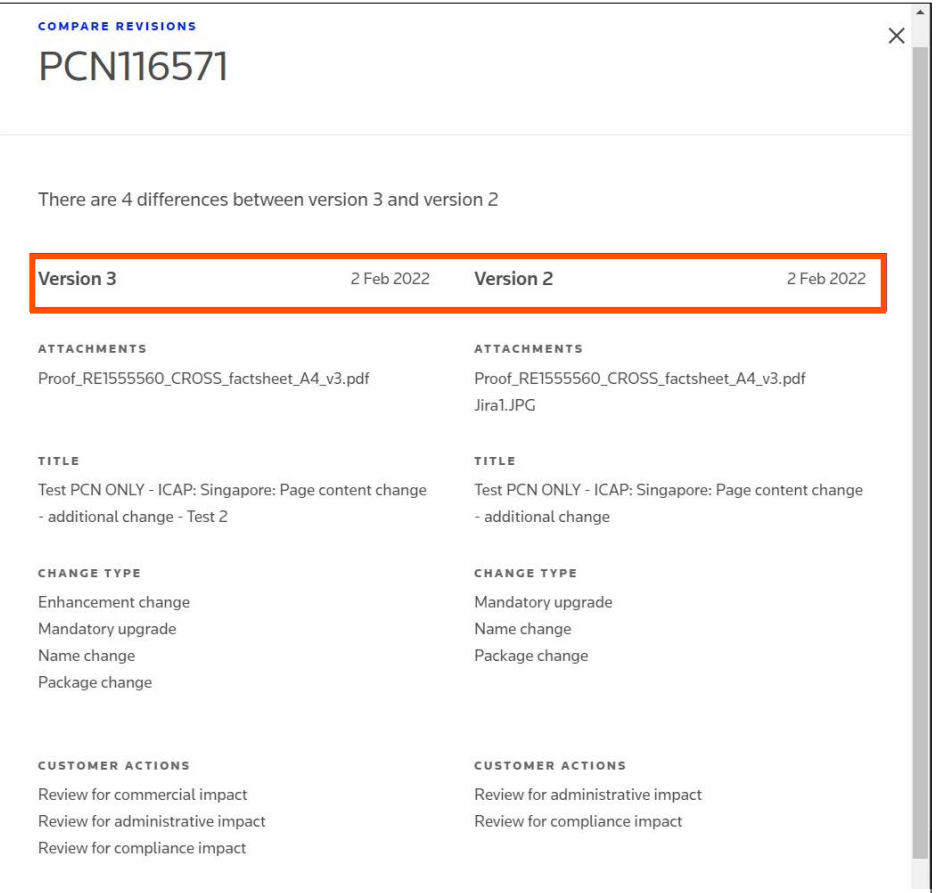

# <span id="page-6-0"></span>Product Change Notifications classifications guide

#### **About this section**

This section will help customers requiring Product Change Notifications to make the most of the subscription, Excel download and MyRefinitiv filters to isolate those changes that are of the most relevance or interest.

#### **Introduction**

Each Product Change Notification is classified across three categories, which constitute:

- Subscription criteria, i.e., for customers to subscribe to and receive emails for a specific subset of Product Change Notifications
- Search filters in MyRefinitiv
- Filterable categories in the Excel download feature

The categories that are used in classifying every Product Change Notification are as follows:

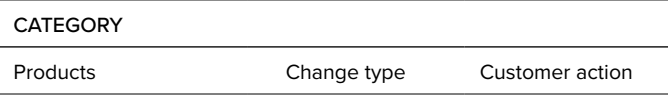

#### **Notifications status definitions**

Each notification has a status. The status determines whether an effective date or date range is populated. See the table below to learn more about the date status:

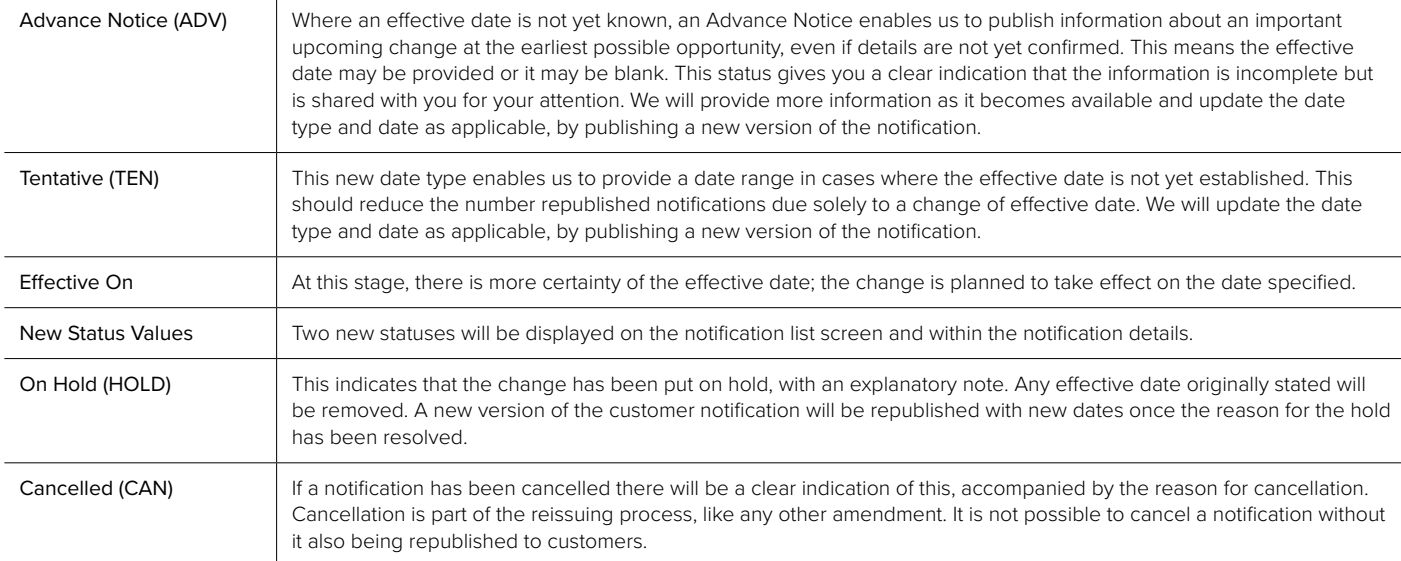

Reminder: If you do not have access to MyRefinitiv, please register. If you are a Refinitiv® Eikon user, you can use your user ID and password to log in.

#### **Definition of categories for Product Change Notification classification**

#### **Products**

The list of products presented in the Products category is a subset of all products available from Refinitiv. Since the full list of products is so extensive, the values presented are those deemed most critical following consultation with customers.

The category covers two levels of product definition: the product family name and the specific product name. For example, 'Refinitiv® Datascope Equities' is a specific product that resides within the 'Refinitiv® Enterprise Information' product family.

All impacted products will be displayed in the Products list on a Product Change Notification page.

#### **Change type**

Change type describes the type of change that affects the accessibility, availability, display or structure of the content. More than one change type value can be selected per Product Change Notification.

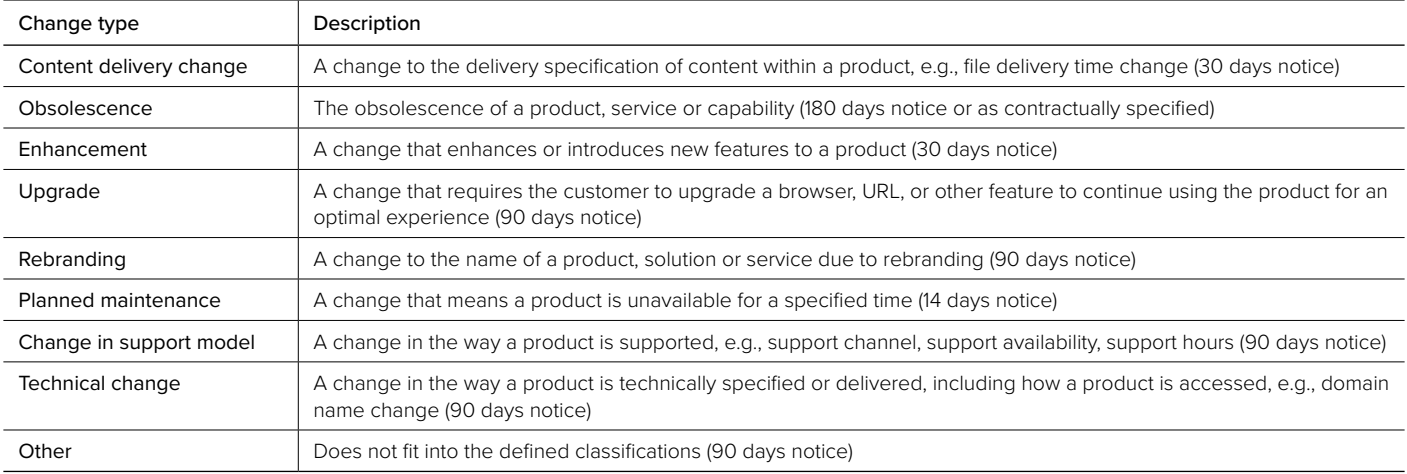

#### **Customer Action**

There are four types of customer action describing potential impact to specific area where customer need to review:

- Review for technical impact
- Review for commercial impact
- Review for administrative impact
- Review for compliance impact

#### **Do you need support?**

Please go to [myrefinitiv.com](https://my.refinitiv.com/content/mytr/en/signin.html) and click the Get Support button. You can also raise product and content queries from the same page. Select Get MyRefinitiv Support if you need help with the portal.

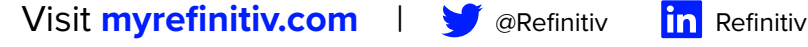

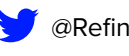

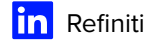

Refinitiv, an LSEG (London Stock Exchange Group) business, is one of the world's largest providers of financial markets data and infrastructure. With \$6.25 billion in revenue, over 40,000 customers and 400,000 end users across 190 countries, Refinitiv is powering participants across the global financial marketplace. We provide information, insights and technology that enable customers to execute critical investing, trading and risk decisions with confidence. By combining a unique open platform with best-in-class data and expertise, we connect people to choice and opportunity – driving performance, innovation and growth for our customers and partners.

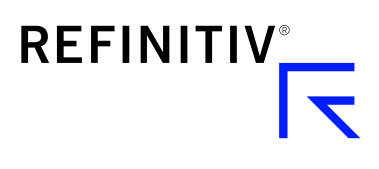

## An LSEG Business